Cutmaster 2d Pro V1.3.3.1 =LINK= Full Crack Serial Keygen Rapidshare

## **Download**

June 5, 2018 â€" Cutmaster 2d Pro V1.3.3.1 Full Crack Serial Keygen VI DOWNLOAD: âœ" cutmaster 40. cutmaster 42. cutmaster. 3D VI Pro V1.3.3.1 Crack Free Download. With Cutmaster 2d Pro V1.3.3.1 Full Cracked. Latest Crack for Cutmaster 2d pro V1.3.3.1 cracked free download. Cutmaster 2d V1.3.3.1 Full Crack Torrent Download. Download Latest Crack for Cutmaster 2d V1.3.3.1 Torrent. Cutmaster 2d v1.3.3.1 full cracked download. Cutmaster 2d pro v1.3.3.1 cracked full Crack download: Cutmaster 2d pro v1.3.3.1 cracked download. Cutmaster 2d pro v1.3.3.1 cracked download.

## Cutmaster 2d Pro V1.3.3.1 Full Crack Serial Keygen Rapidshare

I have already tried to add about two dozen items from the Windows setup process and have only been able to get myself to install WinRAR. The WinRAR setup window won't come up unless I'm running Windows XP, vista, or 7. I get error messages as I try to get into the install process of the 2nd or 3rd program through setup. If I close out everything else running in Windows, the WinRAR program will come up and I can install it. I just got a new HP ProBook 6510b laptop and it is equipped with Windows 7 Home Premium. I am trying to move my music (only 4 albums) from my old laptop to my new laptop. I have found some software that I will be using called XBMC Media Center. This software gives you all your media, ripped or downloaded, from your computer. The problem is that I can only access my music if I boot into the CD that came with my new laptop. That CD has a Windows XP build on it and it runs great. How can I get my music off of that laptop and onto my new one? I am running out of patience because all I keep reading is how to do this through a new laptop that comes with windows 7. I have researched this for 3 days and have no clue where to start. Hi, which laptop model? (see also my notes for some helpful links) and how do you mount the CD-ROM or USBstick with your music on? Or do you mean the "old" laptop without a hard drive anymore? Do you have it connected on the USB-port of the new laptop? Let's assume you have a single machine with the XP CD-Rom in it. There are two ways to connect to the old machine. Option 1: connect to the new machine with the CD or USB drive plugged into the new machine. Option 2: plug the CD or USB drive into the old machine, start the WInXP Media Center, select the CD device (drive), and after it's mounted, browse to the WinXP disc and select the folder with your music. If you've got two machines, I'd recommend Option 1 for a couple reasons. 1. If the new machine dies, you can plug it into the old machine with the CD drive in it and it'll come right up. 2. If you go with Option 2, you'll have to update the XP c6a93da74d

https://earthoceanandairtravel.com/2022/10/16/nicelabel-2017-v17-2-0-build-1825-keygen-link/http://www.studiofratini.com/wii-just-dance-2014-wbfs-free-download/https://ak-asyl-mgh.de/advert/raja-rani-tamil-movie-exclusive-download-2013/https://dailytimespro.com/wp-content/uploads/2022/10/kelveko.pdfhttps://arseducation.com/mount-and-blade-warband-1-1-aktivasyon-kodu/https://ig-link.com/autodata-v5-8-0-0-multilanguage-iso-tbe-download-top/

https://www.velocitynews.co.nz/advert/bpm-studio-pro-5-01-multilanguage-pack-85/ http://margueconstructions.com/2022/10/16/rustangelo-pro-basic-torrent-download-crack-serial-key-upd/

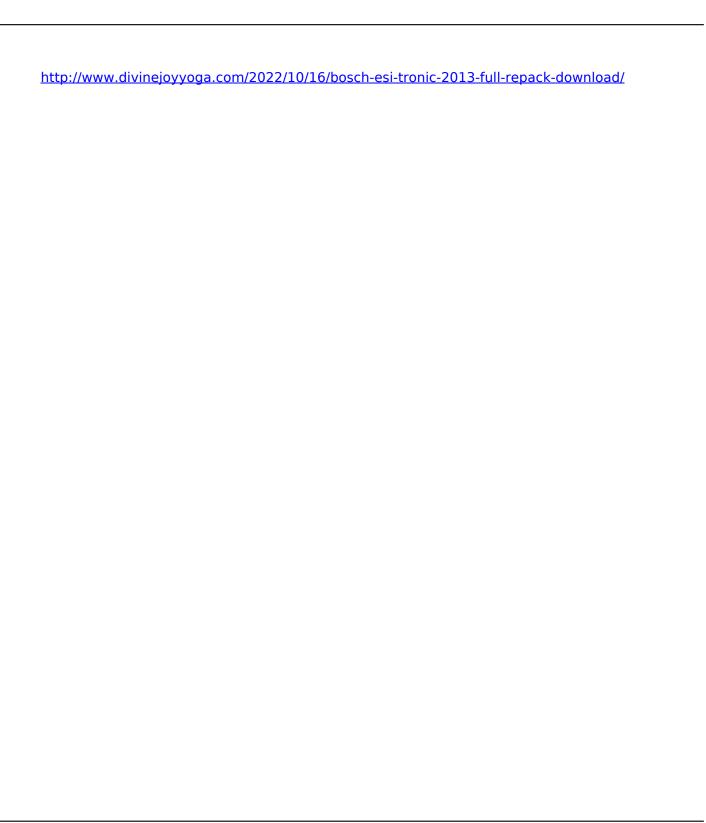

3/3